## Latitude 15

5000 Series

## Quick Start Guide

Priručnik za brzi početak rada Gyors üzembe helyezési útmutató Краткое руководство по началу работы Priručnik za brzi start

DELL

## 1 Connect the power adapter and turn on your computer

Priključite adapter za napajanje i uključite računalo Csatlakoztassa a hálózati adaptert, és kapcsolja be a számítógépét Подключите адаптер питания и включите компьютер Povežite adapter za napajanje i uključite računar

# $\begin{picture}(220,20) \put(0,0){\line(1,0){10}} \put(15,0){\line(1,0){10}} \put(15,0){\line(1,0){10}} \put(15,0){\line(1,0){10}} \put(15,0){\line(1,0){10}} \put(15,0){\line(1,0){10}} \put(15,0){\line(1,0){10}} \put(15,0){\line(1,0){10}} \put(15,0){\line(1,0){10}} \put(15,0){\line(1,0){10}} \put(15,0){\line(1,0){10}} \put(15,0){\line($  $\overline{\phantom{a}}$  $\overline{\phantom{a}}$

## 2 Finish Windows setup

Završite postavljanje Windowsa Fejezze be a Windows beállítását Завершите установку Windows Završite instalaciju operativnog sistema Windows

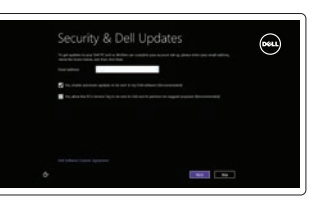

Oil prize non a you can find oiling grype 10. If you're not see which selects to pits, all the prize who

⊕ Wireless

#### Enable security and updates

Pomoć i savjeti | Súgó és tippek Помощь и подсказки | Pomoć i saveti

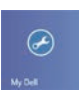

Omogućite sigurnost i ažuriranja Kapcsolja be a számítógép védelmét és a frissítéseket Включите службы обеспечения безопасности и автоматического обновления Omogućite zaštitu i ažuriranja

Registrirajte svoje računalo | Regisztrálja a számítógépét Зарегистрируйте компьютер | Registrujte svoj računar

#### Connect to your network

Spojite se na vašu mrežu Kapcsolódjon a hálózatához Подключитесь к сети Povežite sa svojom mrežom

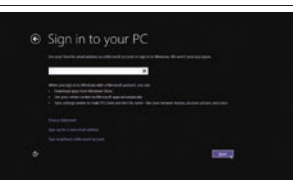

#### Sign in to your Microsoft account or create a local account

Prijavite se u Microsoft račun ili izradite lokalni račun Jelentkezzen be a Microsoft fiókjába,

vagy hozzon létre helyi fiókot Âойдите в учетную запись Microsoft или создайте локальную учетную запись Prijavite se na svoj Microsoft nalog ili kreirajte lokalni nalog

### 3 Explore resources

Istražite resurse | Fedezze fel a forrásokat Узнайте больше | Istražite resurse

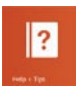

#### Help and Tips

#### My Dell

Moj Dell | Az én Dell számítógépem Мой компьютер Dell | Moj Dell

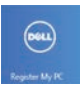

#### Register your computer

#### NOTE: For more information, see *Owner's Manual* at dell.com/support/manuals.

**NAPOMENA:** Za više informacija pogledajte *Korisnički priručnik* na **dell.com/support/manuals**.

- **MEGJEGYZÉS:** Bővebb információért lásd: A *Tulajdonosi Kézikönyvet* a **dell.com/support/manuals** weboldalon.
- **ИЗ ПРИМЕЧАНИЕ.** Подробная информация представлена в разделе Руководство пользователя на веб-странице **dell.com/support/manuals**.
- **NAPOMENA:** Za dodatne informacije pogledajte *Korisničko uputstvo* na adresi **dell.com/support/manuals**.

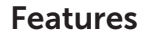

Značajke | Jellemzők | Компоненты | Funkcije

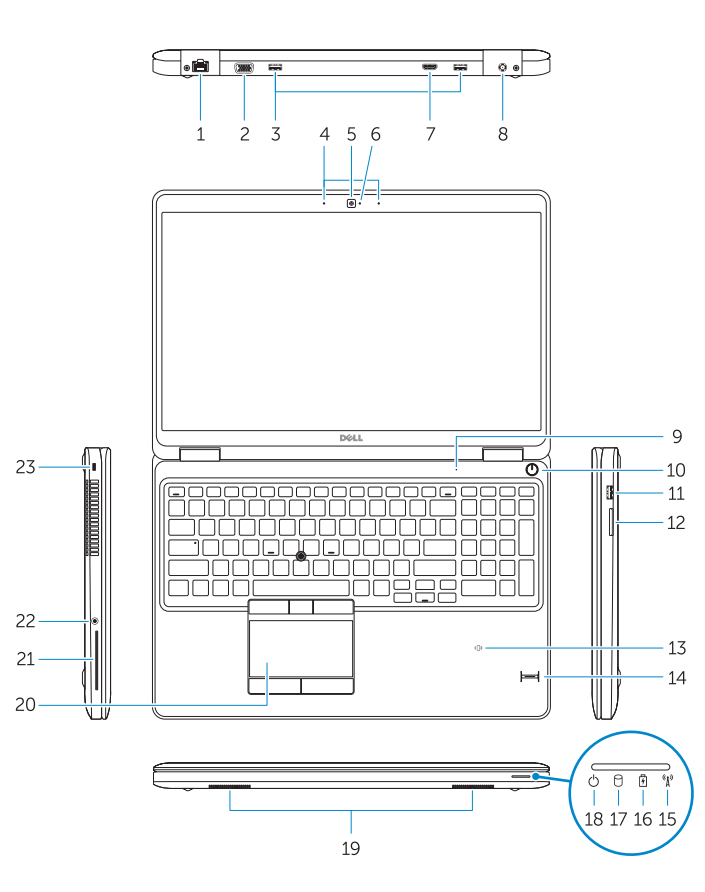

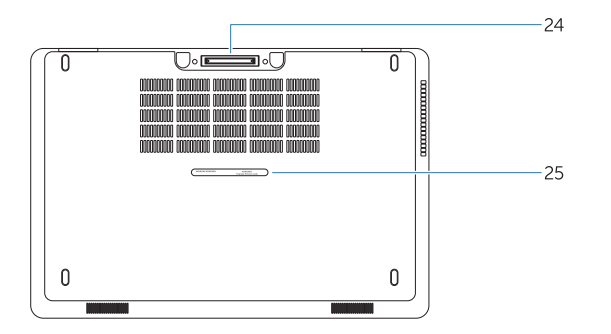

- 1. Network connector
- 2. VGA connector
- 3. USB 3.0 connectors
- 4. Microphones (optional)
- 5. Camera
- 6. Camera-status light
- 7. HDMI connector
- 8. Power connector
- 9. Microphone
- 10. Power button
- 11. USB 3.0 connector with
- PowerShare
- 12. Memory-card reader
- 13. Contactless smart-card reader (optional)

### 14. Fingerprint reader (optional)

- 14. Čitač otiska prsta (dodatna oprema)
- 15. Svjetlo statusa bežične veze
- 16. Svietlo statusa baterije
- 17. Indikator aktivnosti tvrdog pogona
- 18. Svjetlo statusa napajanja
- 19. Zvučnici
- 20. Podloga osjetljiva na dodir
- 21. Čitač pametne kartice (opcionalno)
- 22. Prikliučak za slušalice
- 23. Utor za sigurnosni kabel
- 24. Priključak za stanicu (opcionalno)
- 25. Naliepnica servisne oznake

- 15. Wireless-status light
- 16. Battery-status light
- 17. Hard-drive activity light
- 18. Power-status light
- 19. Speakers
- 20. Touchpad
- 21. Smart-card reader (optional)
- 22. Headset connector
- 23. Security-cable slot
- 24. Dock connector (optional)
- 25. Service-tag label
- 1. Mrežni priključak
- 2. VGA priključak
- 3. USB 3.0 priključci
- 4. Mikrofon (dodatna oprema)
- 5. Kamera
- 6. Svjetlo statusa kamere
- 7. HDMI priključak
- 8. Prikliučak za napajanje
- 9. Mikrofon
- 10. Gumb za uključivanje/isključivanje
- 11. USB 3.0 priključak s PowerShare
- 12. Čitač memorijskih kartica
- 13. Beskontaktni čitač pametne kartice (opcionalno)
- 1. Hálózati csatlakozó
- 2. VGA csatlakozó
- 3. USB 3.0 csatlakozók
- 4. Mikrofonok (opcionális)
- 5. Kamera
- 6. Kamera állapot jelzőfény
- 7. HDMI csatlakozó
- 8. Tápcsatlakozó
- 9. Mikrofon
- 10. Bekapcsológomb
- 11. USB 3.0 csatlakozó PowerShare-rel
- 12. Memóriakártya-olvasó
- 13. Érintkező nélküli SmartCard olvasó (opcionális)
- 14. Ujjlenyomat leolvasó (opcionális)
- 15. Vezeték nélküli állapot jelzőfény
- 16. Akkumulátor állapot jelzőfény
- 17. Merevlemez-meghajtó aktivitás jelzőfény
- 18. Bekapcsolás állapot jelzőfény
- 19. Hangszórók
- 20. Érintőpad
- 21. SmartCard olvasó (opcionális)
- 22. Fejhallgató csatlakozó
- 23. Biztonsági kábel foglalata
- 24. Dokk csatlakozó (opcionális)
- 25. Szerviz fül címke

Kontaktiranje tvrtke Dell Kérjen segítséget a Dell szakembereitől Обратитесь в компанию Dell Kontaktiraite Dell

Pravne informacije i sigurnost Szabályozások és biztonság Соответствие нормативным требованиям и технике безопасности Regulatorne i bezbednosne informacije dell.com/regulatory\_compliance

- 1. Сетевой разъем
- 2. Разъем VGA
- 3. Разъемы USB 3.0
- 4. Микрофоны (заказываются дополнительно)
- 5. Камера
- 6. Индикатор состояния камеры
- 7. Разъем HDMI
- 8. Разъем питания
- 9. Микрофон
- 10. Кнопка питания
- 11. Разъем USB 3.0 с поддержкой функции PowerShare
- 12. Устройство чтения карт памяти
- 13. Устройство чтения бесконтактных смарт-карт (заказывается дополнительно)
- 1. Mrežni konektor
- 2. VGA konektor
- 3. USB 3.0 konektori
- 4. Mikrofon (opciono)
- 5. Kamera
- 6. Svetlo za status kamere
- 7. HDMI konektor
- 8. Konektor za napajanje
- 9. Mikrofon
- 10. Taster za napajanje
- 11. USB 3.0 konektor sa PowerShare funkcijom
- 12. Čitač memorijskih kartica
- 13. Čitač beskontaktnih smart kartica (opciono)
- 14. Устройство для считывания отпечатков пальцев (заказывается дополнительно)
- 15. Индикатор состояния беспроводной сети
- 16. Индикатор состояния батареи
- 17. Индикатор активности жесткого диска
- 18. Световой индикатор состояния питания
- 19. Динамики
- 20. Сенсорная панель
- 21. Устройство чтения смарт-карт (заказывается дополнительно)
- 22. Разъем для наушников
- 23. Гнездо защитного кабеля
- 24. Разъем Dock (заказывается дополнительно)
- 25. Ярлык с меткой обслуживания
- 14. Čitač otisaka prstiju (opciono)
- 15. Svetlo za status bežične funkcije
- 16. Svetlo za status baterije
- 17. Lampica za aktivnost čvrstog diska
- 18. Svetlo za status napajanja
- 19. Zvučnici
- 20. Tabla osetljiva na dodir
- 21. Čitač smart kartica (opciono)
- 22. Konektor za slušalice
- 23. Slot za zaštitni kabl
- 24. Dok konektor (opciono)
- 25. Servisna oznaka

#### Product support and manuals

Podrška i priručnici za proizvod Terméktámogatás és kézikönyvek Техническая поддержка и руководства по продукту Podrška i uputstva za proizvod

dell.com/support dell.com/support/manuals

#### Contact Dell

dell.com/contactdell

#### Regulatory and safety

#### Regulatory model

Regulatorni model Szabályozó modell Модель согласно нормативной документации Regulatorni model P37F

#### Regulatory type

Regulatorni vrsta | Szabályozó típus Тип согласно нормативной документации | Regulatorni tip P37F001

#### Computer model

Model računala | Számítógép modell Модель компьютера | Model računara

#### Latitude 15-E5550/5550

© 2014 Dell Inc. © 2014 Microsoft Corporation. <u> Herbert Herbert († 18</u> 0CDW16A00

Printed in China.

Printed on recycled paper. 2014-07